# **Software Update for your DVD Player/Recorder**

You can update RC797T or DR787T DVD Player/Recorder using the latest software to enhance the products operation and/or add new features.

#### **To obtain the latest software**

- Visit http://us.lgservice.com and click on PRODUCT SUPPORT → Device Driver (You can download the latest software file and create an update disc using the downloaded file)
	- **or**
	- Call 1-800-243-0000

(We will explain how to create the update disc or send the update disc to you by mail.)

### **Step 1: How to download the latest software**

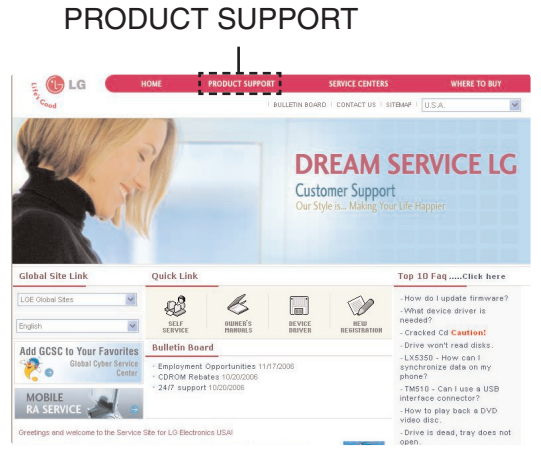

You can download the latest version of the software from the website.

- 1. Visit http://us.lgservice.com
- 2. Click on [PRODUCT SUPPORT]  $\rightarrow$  [Device Driver].
- 3. Select [DVD&VIDEO&SET TOP] in [Product] option.
- 4. Click on [Search] and the latest version of the software file will be listed.
- 5. Download the file and decompress it.
	- [\*\*\*\*\*.ROM] is DVD software file.
	- [\*\*\*\*\*.BIZ] is Tuner software file.

### **Step 2: How to create a software update disc**

To create a software update disc, write the decompressed "\*\*\*\*\*.ROM" and "\*\*\*\*\*.BIZ" file to the CD-R or CD-RW disc using disc burning software.

#### **Preparation:**

- To create a software update disc, a rewritable disc drive and a CD burning software must be installed in your PC.
- Always use blank recordable CD-R or CD-RW disc.

#### **CAUTION:**

- You must update both firmwares.
- You must create two separate update disc for each firmware. Do not burn both software on a single disc.
- 1. Decompress the downloaded (\*\*\*\*.zip) file. There should be two files, (\*\*\*\*.ROM) and (\*\*\*\*.BIZ).
- 2. Insert a blank recordable CD-R or CD-RW disc in to your rewritable disc drive.
- 3. Start the disc burning software and select option to "burn image" or "burn rom or biz".
- 4. Write the (\*\*\*\*.ROM) and (\*\*\*\*.BIZ) image files on two discs separately.

For details on how to write a disc with your disc burning software, please follow the operating instructions provided by the software manufacturer.

### **Step 3: How to install the software update**

### **CAUTION:**

- **• During the software update process, do not turn the DVD Player/Recorder off nor disconnect AC power.**
- **• Please do not press any unnecessary buttons while update is in progress.**
- **• Please follow the on-screen instructions carefully.**
- **• Failure to do so may result in your DVD Player/Recorder becoming unresponsive which will require repair.**

## Update Disc. Run: PLAY KEY Open: Other KEY Under Update. Wait please. INSPECT 52 percent ok **Current Versio** /ersion=071001bPV Cware=LG072 BSP=1.3 **New CD Write Version** PLAYKEY: WRITE OPEN: CANCEL **Current Versi** Version=071001bPV Cware=LG072 BSP=1.3 New CD Write Version version=071001d cware=LG072 BSP=1.3 15 percent ok .<br>Current Version Version=071001bPV Cware=LG072 BSP=1.3 **New CD Write Versing** version=071001d cware=LG072 BSP=1.3 100 percent done

#### **Note:**

Methods for updating both software are identical.

- 1. Power on your DVD Player/Recorder.
- 2. Load the software update disc and screen on the left will display. **Note:** Error message will display if your DVD Player/ Recorder is unable to read or recognize the disc. In this case, try reloading the disc or make a new update disc.
- 3. Press PLAY to start disc inspection. After inspecting the update disc, screen will show you the current software version installed in your DVD Player/ Recorder and the software version that is in the update disc.
- 4. Compare the current and new software version and make sure current installed version is older version. You can press "OPEN/CLOSE" to cancel the update process.
- 5. Press PLAY to start update process. Time to complete the software update varies on the current software versions. Please be patient during the software update process.
- 6. When the software update is completed, "100 percent done" message will be displayed on the screen, and the disc tray will open automatically. Please remove the update disc and then power off the DVD Player/Recorder by pressing POWER button. Please wait for at least 5 seconds and then power on the DVD Player/Recorder.
- 7. You must confirm that the new software is installed correctly by re-inserting the update disc and then compare the software versions using method described in step 1 - 4.

**If you have any problems after installing the new software, please contact LG customer service center at 1-800-243-0000.**